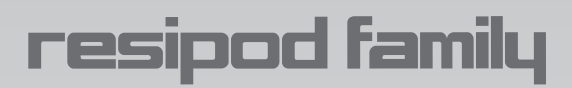

## **Инструкция по эксплуатации**

измеритель удельного электрического сопротивления бетона

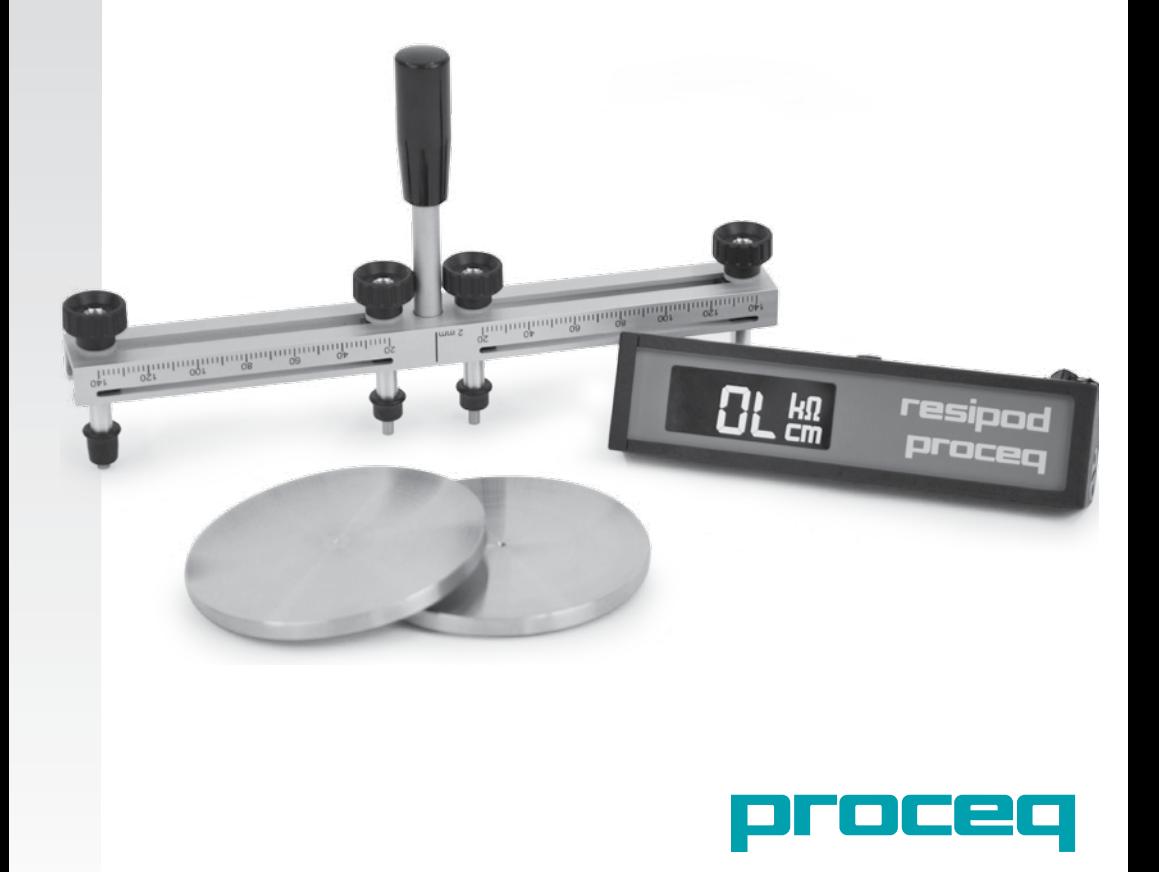

## **Содержание**

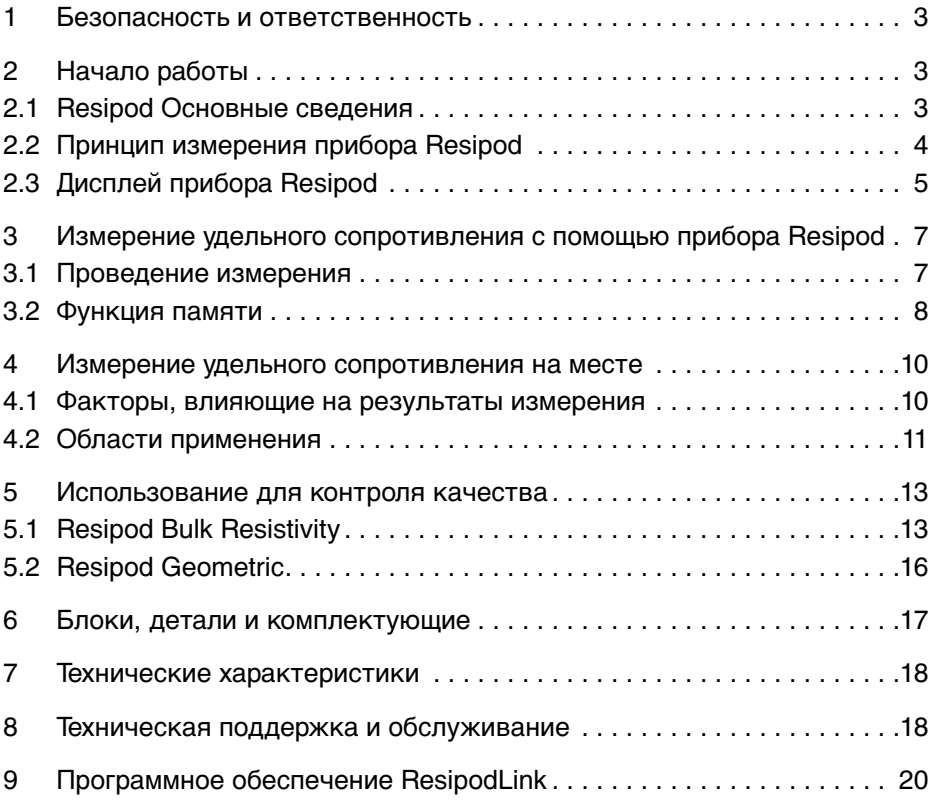

## **1. Безопасность и ответственность**

## **Безопасность и меры предосторожности при использовании**

В данном руководстве содержится важная информация по безопасности, использованию и техническому обслуживанию прибора Resipod. Внимательно прочитайте данное руководство, прежде чем использовать прибор. Храните данное руководство в безопасном месте.

## **Ответственность**

Наши "Общие условия продажи и доставки" применимы во всех случаях. Гарантийные рекламации и претензии, возникающие вследствие несчастного случая и причинения ущерба собственности, не могут быть удовлетворены, если они обусловлены одной или несколькими следующими причинами:

- Использование прибора не по назначению, как описано в руководстве.
- Использование прибора в неработоспособном состоянии.
- Несоблюдение указаний разделов руководства, касающихся проверки работоспособности, работы и технического обслуживания прибора и его компонентов.
- Несанкционированные структурные модификации прибора и его компонентов.
- Серьезное повреждение, вызванное воздействием инородных тел, несчастными случаями, вандализмом и форс-мажорными обстоятельствами.

Все сведения в данной документации изложены добросовестно и соответствуют истине. Proceq SA не принимает на себя гарантий и исключает всю ответственность относительно полноты и/или точности сведений.

## **Правила техники безопасности**

Не допускается эксплуатация прибора детьми или лицами, находящимися под воздействием алкоголя, наркотиков или фармацевтических препаратов. Лица, не ознакомившиеся с данным руководством, должны использовать этот прибор под контролем.

## **2. Начало работы**

# i

**Примечание:** При поставке аккумулятор заряжен не полностью. Пожалуйста, зарядите аккумулятор полностью перед использованием. Чтобы избежать повреждения аккумулятора, избегайте полной разрядки или длительного хранения аккумулятора в разряженном состоянии. Храните прибор при комнатной температуре и полностью заряжайте аккумулятор минимум раз в год.

## **2.1 Основная информация о приборе Resipod**

## **Зарядка прибора Resipod**

Когда заряд аккумулятора достигнет 10% емкости, появится символ состояния заряда аккумулятора. При этом все еще можно сделать большое количество измерений, но рекомендуется зарядить аккумулятор, подключив блок к зарядному устройству или ПК через порт USB. Полный цикл зарядки продлится приблизительно 6 часов. Автономная работа в течение более 50 часов.

## **Эксплуатация - ВКЛ/ВЫКЛ питания**

Нажмите кнопку "Hold" на боковой стороне прибора Resipod, чтобы включить его. Нажмите и удерживайте кнопку ок. 2 сек, чтобы выключить блок (автоматическое выклю-

чение через 10 мин в режиме ожидания). **Hold (Удерживать) Hold (Удерживать)**

## **Hold (Удерживать)**

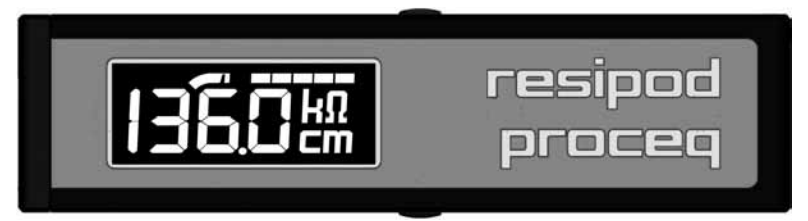

**Save (Сохранить)**

## **Функциональная проверка**

Проведите функциональную проверку, как описано в главе 8.

## **Возврат к заводским настройкам**

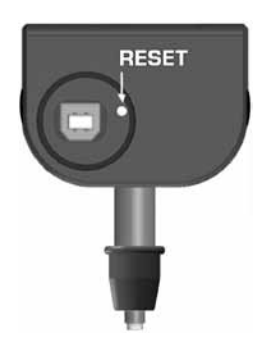

Маленькая кнопка сброса расположена под водонепроницаемой крышкой порта USB. Если прибор заблокирован или не реагирует, можно осуществить сброс, нажав эту кнопку скрепкой.

## **2.2 Принцип измерения прибора Resipod**

Прибор Resipod - современный вариант стандартного промышленного резистивиметра RM MKII компании CNS Farnell, который работает по принципу датчика Веннера.

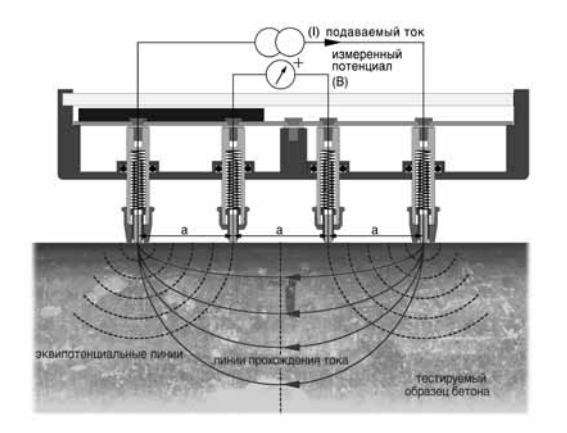

Прибор Resipod разработан для измерения удельного сопротивления бетона. На два внешних датчика подается ток и измеряется разность потенциалов между двумя внутренними датчиками. Ток передается ионами в жидкости, заполняющей поры. Расчетное удельное сопротивление зависит от расстояния между датчиками.

Удельное сопротивление ρ= 2πaV/l [кОм\*см]

## **Модели Resipod**

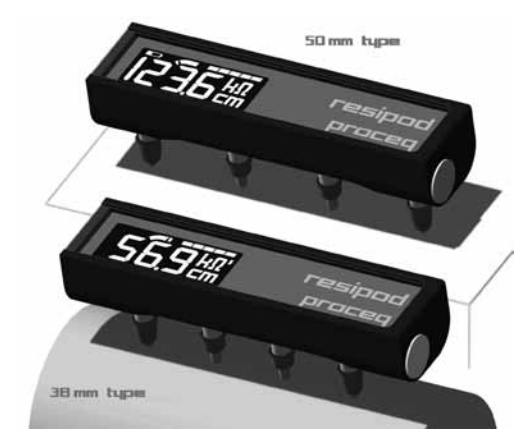

Существуют две версии прибора Resipod:

- Модель с шагом датчика 50 мм соответствует принятому промышленному стандарту.

- Модель с шагом датчика 38 мм (1,5 дюйма) соответствует спецификации метода измерения удельного сопротивления поверхности AASHTO (Американская ассоциация дорожных и транспортных служб штатов).

Из-за неоднородности бетона предпочтительно большее расстояние между датчиками, так как это обеспечивает более однородный поток измерительного тока. Тем не менее, от этого приходится отказываться из-за необходимости избегать влияния арматурной стали (см. главу 3). Расстояние 50 мм обычно считается хорошим компромиссом.

Оба блока работают с переменным током частотой 40 Гц и напряжением макс. 38 В.

## **2.3 Дисплей прибора Resipod**

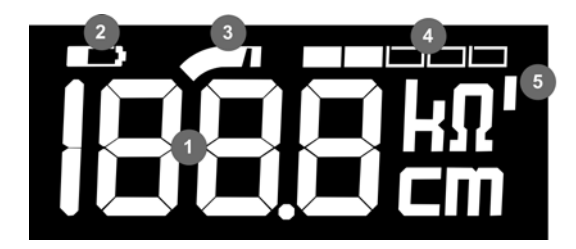

1. Измеренное удельное сопротивление

- 2. Заряд аккумулятора
- 3. Индикатор диапазона
- 4. Индикатор тока 20%, 40%, 60%, 80%, 100%
- 5. Индикатор скорректированных показаний

#### **Измеренное сопротивление**

Разрешение дисплея зависит от измеренного удельного сопротивления и применяемого номинального тока. См. технические характеристики.

#### **Заряд аккумулятора**

Когда заряд аккумулятора достигнет 10% емкости, появится символ состояния заряда аккумулятора. В других случаях символ не отображается.

## **Индикатор диапазона**

У прибора Resipod есть два диапазона тока.

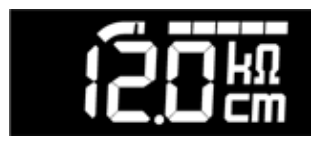

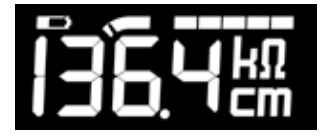

Индикатор диапазона справа: диапазон 200 мкА

Если внешнее сопротивление (контактное сопротивление двух внешних датчиков плюс сопротивление образца) не слишком высокое, прибор Resipod пропускает через образец максимальный ток (200 мкА).

Индикатор диапазона слева: диапазон от 10 до 50 мкА

Если внешнее сопротивление слишком высокое, прибор Resipod автоматически переключается на подачу 50 мкА.

При еще более высоком сопротивлении блок подает максимальное напряжение сквозь внешние электроды и распознает результирующий ток, прошедший через образец. В этом случае отображаемое удельное сопротивление является рассчитанным значением (напряжение между внутренними датчиками, деленное на ток, зарегистрированный во внешних датчиках), и показание округляется до ближайшего кОм\*см. Этот режим работает до тока 10 мкА (горит 1 сегмент), ниже этого уровня отображается символ "OL" (См. "Индикатор плохого контакта" ниже).

## **Индикатор тока**

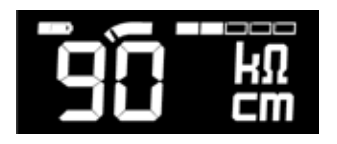

Если горят все 5 сегментов, это значит, что на тестируемый объект подаются все 200 мкА или 50 мкА. Если это невозможно (см. выше), дисплей отображает ближайшее значение, кратное 10 мкА.

## **Индикатор скорректированных показаний**

Программное обеспечение ResipodLink позволяет пользователю ввести поправку для отображаемого показания. Обычно эта функция используется при измерении с нестандартным расстоянием между датчиками. В этом случае необходимо изменить значение расстояния между датчиками, которое используется для расчета удельного сопротивления. При желании функцию можно также использовать для ввода поправки, основанной на форм-факторе.

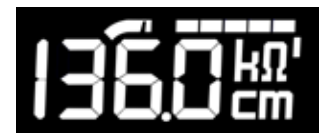

Если справа от символа kΩ горит апостроф, это значит, что применяется поправочный коэффициент.

## **3 Измерение удельного сопротивления с помощью прибора Resipod**

## **Подготовка поверхности бетона**

На поверхности бетона не должно быть никаких изолирующих электричество покрытий, и она должна быть чистой. С помощью устройства поиска арматуры (например, Profoscope) необходимо разметить решетку арматуры, которая находится под поверхностью. Если бетон абсолютно сухой, произвести замеры будет не возможно, так как электрический ток в жидкости переносится ионами в поры бетона (См. 2.2). Поэтому будет необходимо увлажнить поверхность.

## **3.1 Проведение измерения**

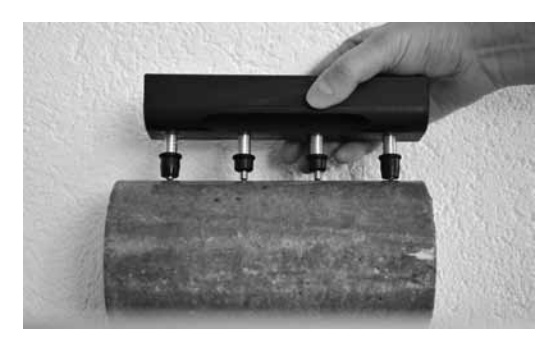

Наиболее важным фактором для получения надежных результатов измерений является хороший контакт между прибором и поверхностью бетона. Перед измерением погрузите электроды в воду несколько раз – используйте мелкий контейнер, чтобы можно было прижать их ко дну – в результате заполнятся резервуары. Крепко прижмите прибор Resipod, пока резиновые колпачки внешних датчиков не соприкоснутся с тестируемой поверхностью.

## **Индикатор плохого контакта**

В случае плохого контакта прибор Resipod отобразит одно из следующих предупреждений.

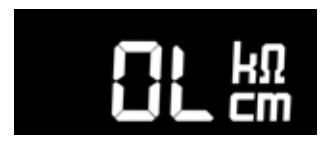

## **Индикатор "Open Line" (Открытая линия)**

**Нет контакта двух внутренних датчиков.** (проверьте наличие отверстий или сухих мест на

**либо сопротивление на образце <1 кОм\*см.**

Плохой контакт двух внешних датчиков с поверхностью бетона. Измерение невозможно.

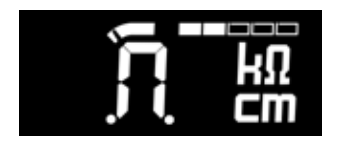

## Удельное электрическое сопротивление материала очень низкое.

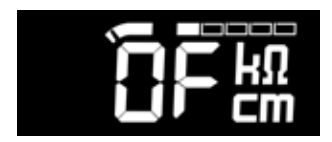

## **Overflow (переполнение)**

образце)

Измеренное удельное сопротивление вне диапазона. Этот предел зависит от шага, но обычно это удельное сопротивление выше 1000 кОм\*см.

## **Выбор электрода**

Наконечники стальных датчиков прочные, и их можно использовать, чтобы соскрести тонкий слой налета с поверхности и обеспечить лучший контакт. Тем не менее, размер электрода не всегда позволяет провести через бетон полный ток 200 мкА, чтобы получить максимальное разрешение измерения.

Чтобы обеспечить это, прибор Resipod снабжен также контактными площадками из пенопласта с большой площадью поверхности. Просто отстегните стальные электроды и замените их контактными площадками из пенопласта. Их также необходимо смочить перед измерением.

## **Функция отображения и сохранения**

По достижении устойчивого показания нажмите кнопку удержания на боковой стороне прибора Resipod, чтобы зафиксировать текущее измерение на экране.

**Hold (Удерживать)**

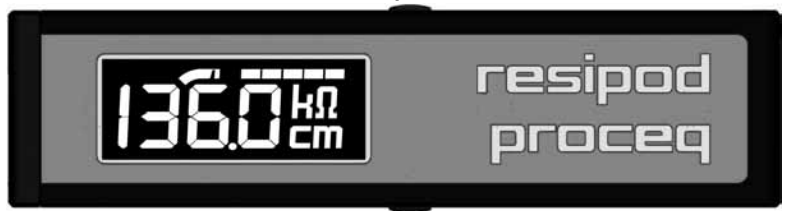

- Дисплей мигает, указывая на статус удержания.
- Снова нажмите кнопку удержания, чтобы вернуться к рабочему режиму, или:

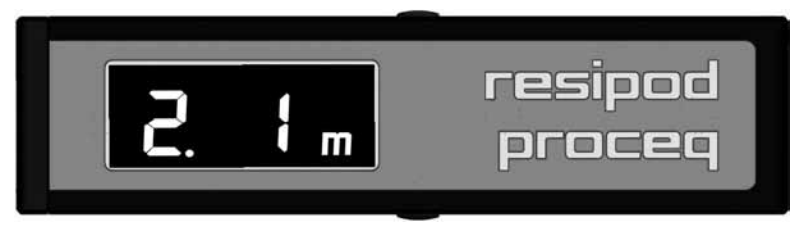

## **Save (Сохранить)**

• Нажмите кнопку сохранения, чтобы записать измерение. Появляется значок "m", указывая, что в этой ячейке памяти было сохранено новое показание (в примере показание является первым показанием, сохраненным в ячейке памяти 2.)

## **3.2 Функция памяти**

Прибор Resipod может сохранять до 512 измерений. Память организована таким образом, что показания хранятся в ячейках от 1 до 19. Каждая ячейка может содержать до 99 показаний.

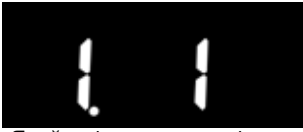

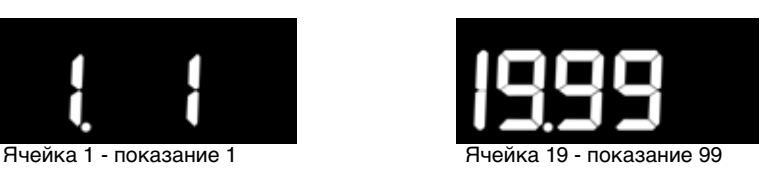

Номер последнего ввода "Ячейка - показание" можно проверить, нажав кнопку "Save" (Сохранить), когда прибор находится в режиме удержания.

## **Переход к следующей ячейке**

Чтобы перейти к следующей ячейке, просто выключите и снова включите прибор Resipod.

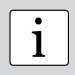

**Внимание:** Прибор Resipod всегда переходит к следующей ячейке при включении и выключении. Если вы хотите осуществлять измерение в предыдущей ячейке, просто удалите текущее показание, как описано ниже, и вы вернетесь к предыдущей ячейке.

#### **Удаление показания**

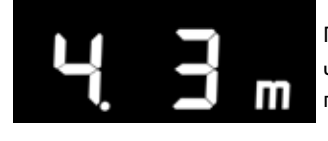

Последнее показание сохранено в ячейке 4 – показание 3.

Чтобы удалить это показание, нажмите кнопку удержания, переводя дисплей в режим мигания.

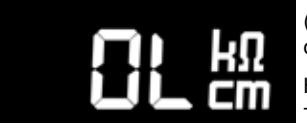

(Если для этого вы держите прибор Resipod в воздухе, отобразится и будет мигать экран "Открытая линия".)

Нажмите и удерживайте кнопку "Save" (Сохранить) в течение 2 секунд, чтобы удалить показание.

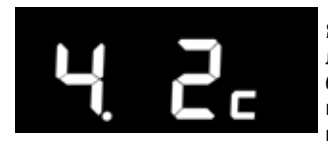

Ячейка 4 – показание 3 удалено. Дисплей отображает маленькую букву "c", показывая, что последнее показание было отменено. Следующие показания можно удалить таким же образом, но только по очереди. Невозможно перейти назад и удалить более раннее показание.

#### **Индикаторы статуса памяти**

Несколько специальных экранов отображают информацию о статусе памяти.

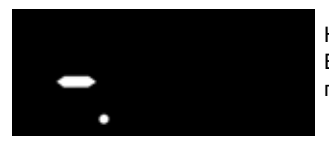

Номер ячейки больше 19. Все 19 ячеек использованы. Необходимо удалить показания перед дальнейшим использованием памяти (см. выше).

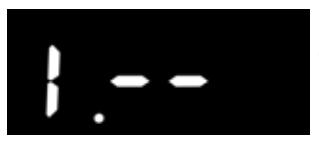

Номер показания больше 99

Текущая ячейка заполнена. Необходимо перейти к следующей ячейке перед сохранением дальнейших показаний (см. выше).

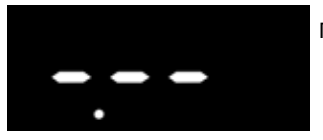

Память пуста.

## **4 Измерение удельного сопротивления на месте**

## **4.1 Факторы, влияющие на результаты измерения**

## **Влияние арматуры на измерение удельного электрического сопротивления**

Наличие арматуры влияет на измерение удельного электрического сопротивления, так как она проводит ток намного лучше, чем окружающий ее бетон. Особенно это касается случаев, когда толщина покрытия менее 30 мм.Насколько это возможно, арматура не должна находиться непосредственно под датчиком и не должна проходить параллельно датчику. Рекомендованная ориентация измерения определяется расстоянием между стержнями арматуры относительно расстояния между датчиками.

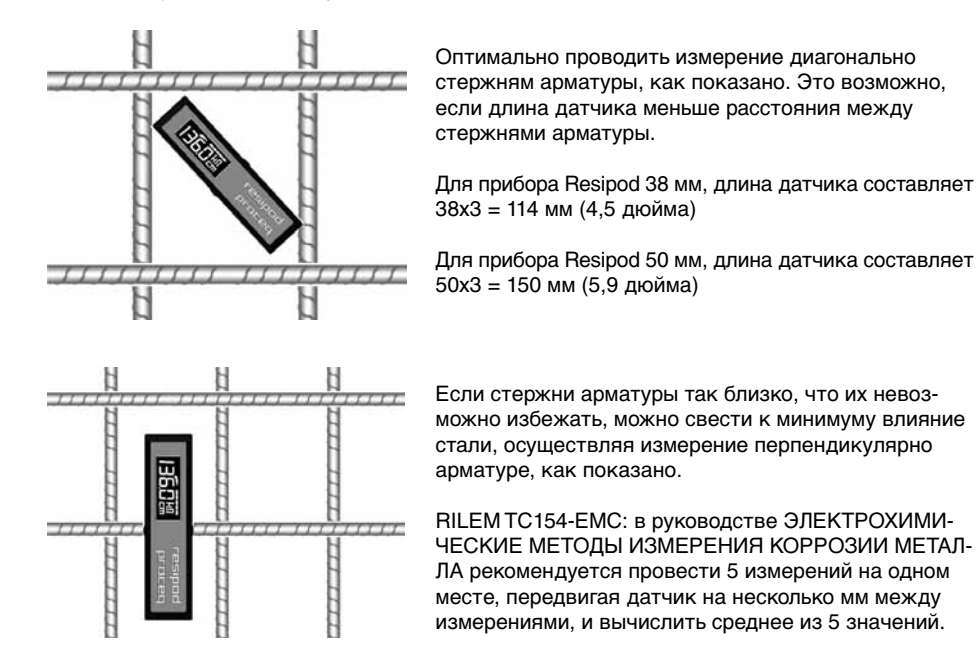

## **Влияние размера заполнителя**

Как объясняется в разделе 2.2, ток проходит по жидкости, заполняющей поры бетона. В идеальном случае шаг датчика должен быть больше максимального размера заполнителя, так как заполнитель обычно не проводит ток. В случаях, когда размер заполнителя больше, чем стандартный шаг датчика, следует использовать Resipod Geometric с регулируемым шагом датчика.

## **Влияние температуры**

При измерении удельного сопротивлении необходимо измерить и зарегистрировать температуру бетона. При повышении температуры удельное сопротивление уменьшается. Опорные значения для измерений удельного сопротивления обычно указываются для температуры 20°C (68°F). Эмпирические исследования показали, что при повышении температуры на один градус удельное сопротивление уменьшается на 3% для влажного бетона и на 5% для сухого бетона.

## **Влияние содержания влаги**

Повышенное содержание влаги уменьшает удельное сопротивление. Это может быть результатом влажности или результатом изменения соотношения воды и цемента.

## **Влияние карбонизации**

Карбонизированный бетон обладает более высоким удельным сопротивлением, чем бетон без карбонизации, тем не менее, учитывая, что слой карбонизированного бетона значительно меньше, чем шаг датчика, влияние этого слоя небольшое. Следовательно, если карбонизированный слой толстый, может потребоваться увеличение шага датчика для получения хороших результатов.

## **4.2 Области применения**

Эмпирические тесты и теория показали, что удельное сопротивление напрямую связано как с вероятностью коррозии из-за распространения хлорида, так и со скоростью коррозии при депассивации стали.

## **Определение вероятности коррозии**

Измерения удельного сопротивления можно использовать для определения вероятности коррозии. При низком удельном электрическом сопротивлении (ρ) бетона вероятность коррозии увеличивается. При высоком удельном электрическом сопротивлении (например, в случае сухого или карбонизированного бетона) вероятность коррозии уменьшается. Экспериментальные тесты показали следующие типичные величины для замеренного сопротивления, которые могут быть использованы для определения вероятности коррозии. Эти цифры относятся к обычному портландскому цементу при 20°C.

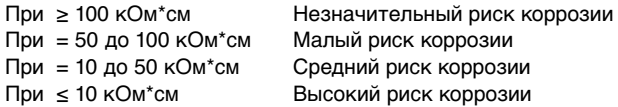

## **Показатель уровня коррозии**

Относительно депассированной стали указываются следующие интерпретации измерений удельного сопротивления с помощью системы Веннера с четырьмя датчиками (Дангфорд и Брумфилд, 1987 г.).

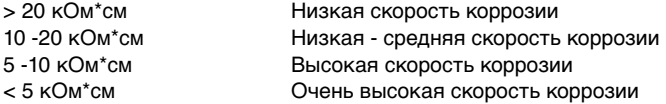

#### **Эмпирические опорные значения**

В результате многочисленных исследований на протяжении многих лет было собрано большое количество эмпирических данных об удельном сопротивлении. Представленные здесь данные взяты из руководства "Методы испытаний для измерений удельного сопротивления бетона на месте – технические рекомендации RILEM TC-154", автор Роб Б. Полдер. Значения были конвертированы в кОм\*см, чтобы соответствовать значениям, отображаемым прибором Resipod. Более подробную информацию об интерпретации результатов можно найти в этом документе.

## **Универсальные опорные значения при температуре 20°C для удельного электрического сопротивления бетона, зрелые конструкции (возраст более 10 лет).**

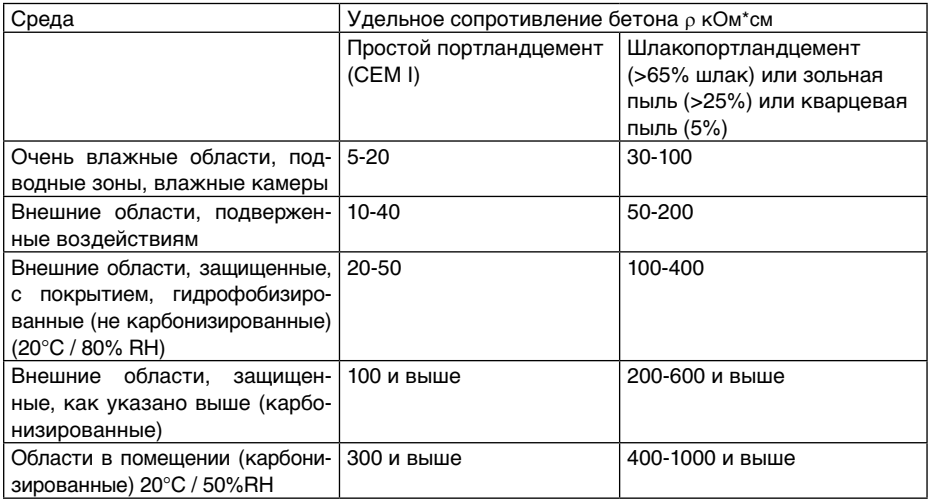

## **Схема удельного сопротивления**

Составление схемы удельного сопротивления конструкции дает возможность полезных интерпретаций путем сравнения значений со значениями в таблице выше. Обратите внимание, что необходимо учитывать описанную ранее поправку температуры. Если окружающие условия одинаковы, отклонение значений может указывать на местные отличия соотношения воды и цемента. Если известно, что бетон однороден по всей конструкции, измерения можно использовать для определения относительной влажности и сухости различных участков.

## **Корреляция с проницаемостью**

Исследования показали, что удельное сопротивление напрямую связано со скоростью распространения хлорида. Составленная на месте схема удельного сопротивления бетонной конструкции выявит наиболее проницаемые участки. На таких участках наиболее вероятно проникновение хлорида. Модель прибора Resipod с шагом 38 мм соответствует новому методу проверки AASHTO, который использует удельное сопротивление поверхности в качестве индикатора проницаемости бетона. Подробнее на официальном сайте AASHTO по адресу http://tig.transportation.org/Pages/SurfaceResistivityTest.aspx.

## **Оценка эффективности отверждения на месте**

Измерения удельного сопротивления можно использовать для выявления преждевременного высыхания бетона на месте. Это особенно важно в жарких странах, где преждевременное высыхание может привести к ослаблению конструкции из-за незавершенной реакции гидратации. В методе используется сильная зависимость удельного сопротивления от влажности бетона. Сделанные на месте измерения сравнивают с измерениями, сделанными на влажном эталонном цилиндре, чтобы определить относительное удельное сопротивление, которое можно использовать для изоляции эффектов влажности и выявления преждевременного высыхания. Пожалуйста, смотрите работу "Удельное электрическое сопротивление как инструмент оценки эффективности отверждения на месте – авторы Л.

## **Измерение удельного сопротивления и системы катодной защиты**

Эффективность системы катодной защиты во многом зависит от удельного сопротивления бетона. Составление схемы удельного сопротивления перед установкой позволяет разделить конструкцию на отдельные зоны, требующие различных уровней электрического тока.

## **5 Использование для контроля качества**

Модель Resipod с 38 мм шагом соответствует новому методу измерения удельного сопротивления поверхности AASHTO TP 95-11, который использует удельное сопротивление поверхности в качестве индикатора проницаемости бетона. Подробное описание методаможно найти на официальном сайте AASHTO по адресу http://tig.transportation.org/Pages/ SurfaceResistivityTest.aspx.

Группа Resipod пополнилась двумя новыми модификациями, различающимися по применению:

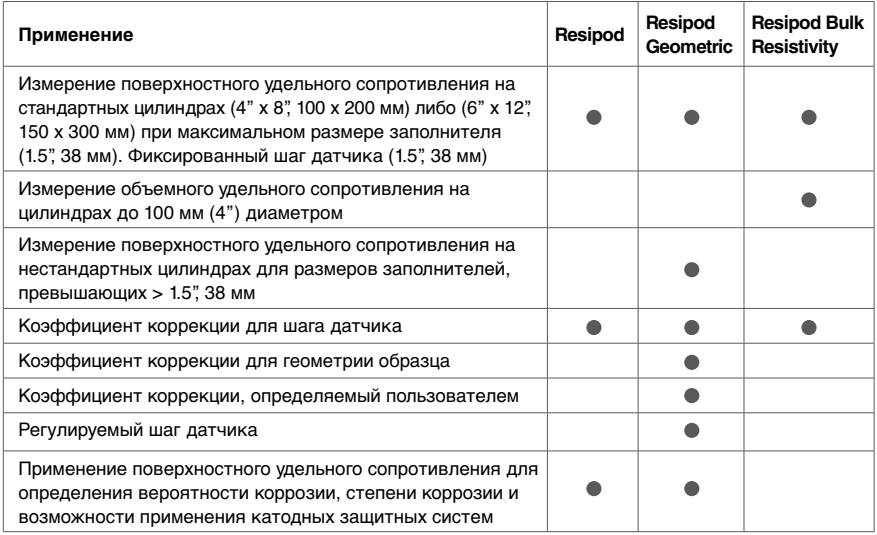

## **5.1 Resipod Bulk Resistivity**

Приспособление представляет собой стойку, которая позволяет удобно размещать инструмент, кабели, подсоединяемые к разъемам датчиков, и измерительные пластины с электропроводными пенопластиковыми вставками, предназначенными для цилиндров 4"x8".

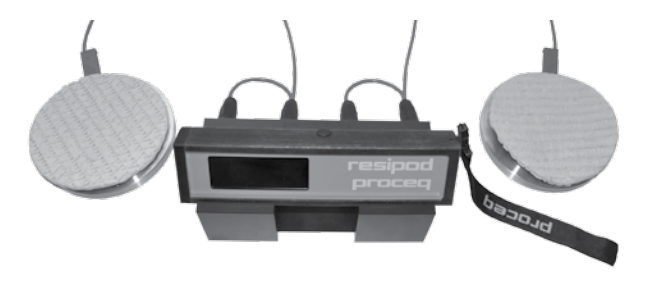

Стойка подходит обеим моделям Resipod (38 мм и 50 мм).

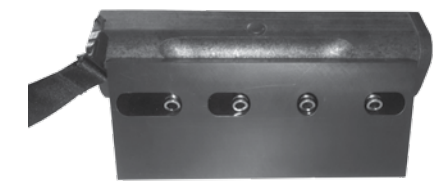

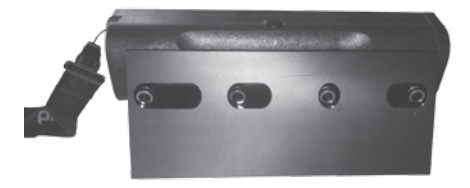

38 мм Resipod в стойке 50 мм Resipod в стойке

## **Кабельные соединения**

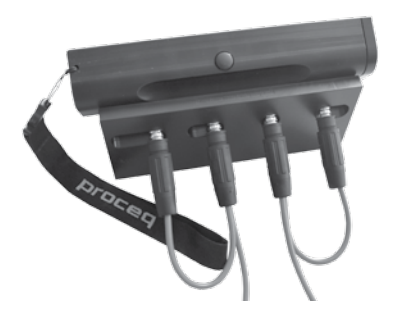

Кабели подключаются, как показано на фото слева.

## **Измерение сопротивления на вставках**

Пенопластовые вставки обеспечивают электрический контакт с цилиндром, также обладающие собственным удельным электрическим сопротивлением, которое должно замеряться и и учитываться при определении истинного объемного удельного сопротивления цилиндра в процессе измерений.

Сопротивление пенопластовых вставок изменяется в зависимости от применяемого давления.

Сопротивление в верхней и нижней части вставки можно измерить следующим образом:

Схема для измерения сопротивления в верхней части пенопластовой вставки (R<sub>serves</sub>):

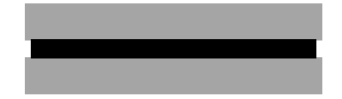

Верхняя пластина Верхняя пенопластовая вставка Нижняя пластина

Схема измерения сопротивления в нижней части пенопластовой вставки (Rниж.....):

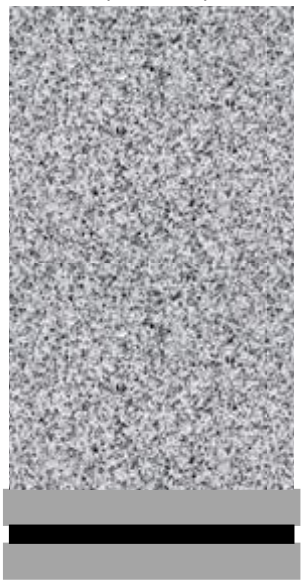

Тело цилиндра

Верхняя пластина Нижняя пенопластовая вставка Нижняя пластина

Схема измерения сопротивления цилиндра (R<sub>замеренное</sub>):

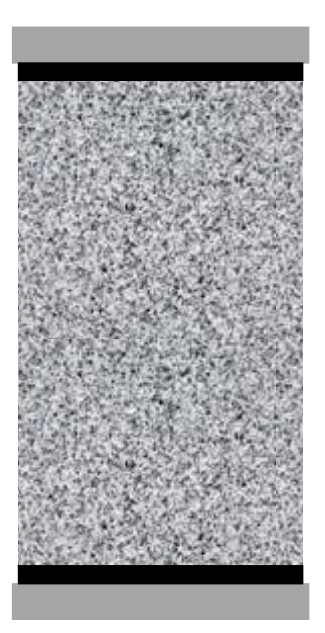

Верхняя пластина Верхняя пенопластовая вставка

Тело цилиндра

Нижняя пенопластовая вставка Нижняя пластина

Измеряемое сопротивление представляет собой сумму сопротивления цилиндра и двух вставок, поэтому:

Rцилиндра = Rзамеренное – Rверхнее - Rнижнее

## **Расчет объемного удельного сопротивления**

Resipod отображает значение в кОм\*см. Это значение необходимо разделить на 2πa (где "a" это шаг датчика,либо 3.8 см, либо 5.0 см). Для модели Resipod с шагом датчика 38 мм:

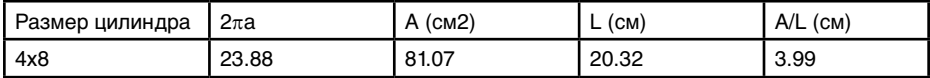

Объемное удельное сопротивление  $\rho = K \times R_{\text{maxmax}}$ , где  $K = A/L$ 

## **Пример:**

 $R_{\text{uninflap}} = 52 \text{ KOM}^* \text{CM}$  $R_{\text{unmutation}}$  (исправленное) = 52 / 23.88 = 2.18 кОм Объемное удельное сопротивление  $\rho = K \times R_{\text{unmutance}} = 2.18 \times 3.99 = 8.69 \text{ kOm}^* \text{cm}$ 

## **Объемное удельное сопротивление в ResipodLink**

ResipodLink позволяет автоматически рассчитать величину K и, при записи ее в Resipod, на дисплее прибора будет отображаться правильно значение в кОм\*см. См. главу 9.

## **5.2 Resipod Geometric**

Resipod Geometric представляет собой стойку для монтажа прибора Resipod и держатель, который позволяет изменять шаг в диапазоне от 40 мм до 70 мм. Это дает возможность сделать прибор пригодным для заполнителей больших размеров.

Программное обеспечение ResipodLink (Глава 9) позволяет пользователю вводить шаг датчика и также геометрический коэффициент коррекции, чтобы обеспечить достоверные показания сопротивления непосредственно на приборе.

Геометрический коэффициент коррекции, используемый для цилиндров, разработан в соответствии с последними исследованиями, предназначенными для расширения рамок стандарта AASHTO в случаях его применения для измерения удельного сопротивления поверхности образцов иной геометрии.

В дополнении к этому пользователь также может вводить свой коэффициент коррекции.

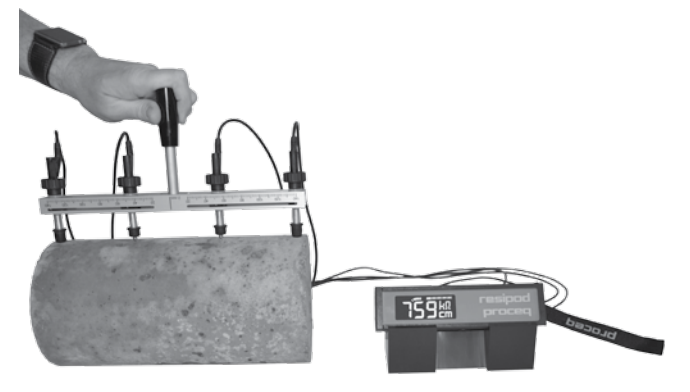

## **6 Блоки, детали и комплектующие**

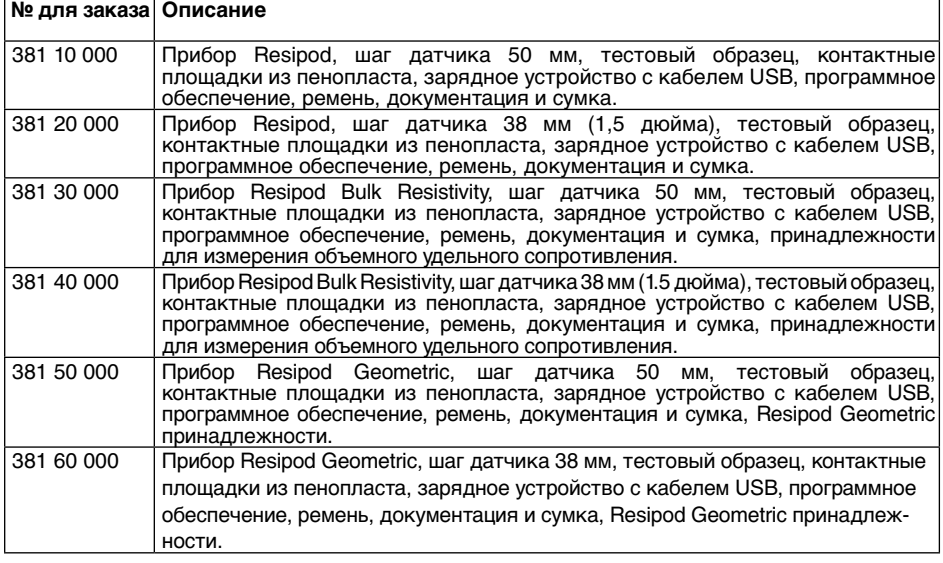

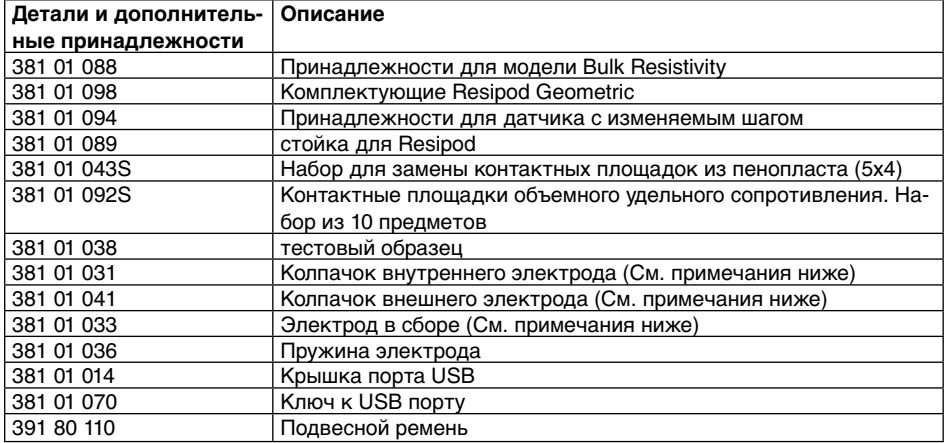

Для замены одного из внутренних электродов необходимы детали 381 01 031, 381 01 033 и 381 01 036.

Для замены одного из внешних электродов необходимы детали 381 01 041, 381 01 033 и 381 01 036.

## **7. Технические характеристики**

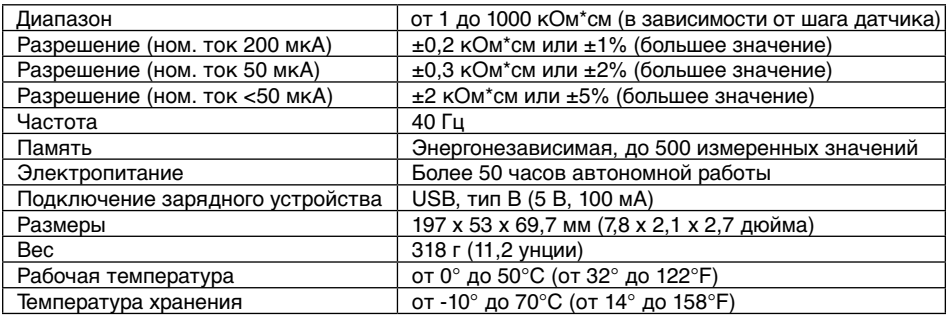

## **8. Техническое обслуживание и поддержка**

## **Функциональная проверка**

Правильность функционирования прибора Resipod можно проверить с помощью прилагаемой контрольной полоски. Контрольная полоска предназначена для использования на обеих моделях прибора Resipod (шаг 38 мм,1,5 дюйма и 50 мм).

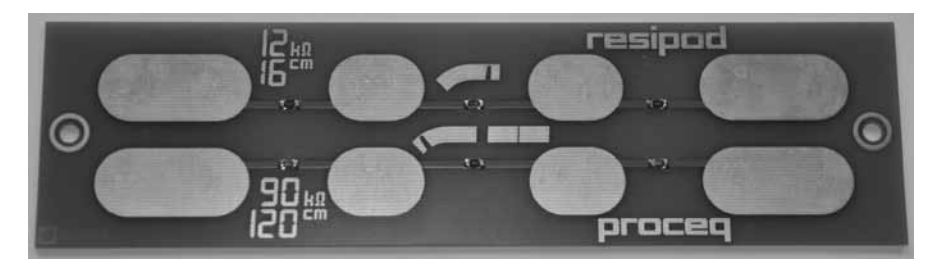

Верхний ряд позволяет провести функциональную проверку, используя полный диапазон 200 мкА. Нижний ряд позволяет провести функциональную проверку, используя сокращенный диапазон 50 мкА. Резисторы внешних площадок ограничивают максимальный ток прибл. до 20 мкА, (активны только два сегмента индикатора тока).

Ожидаемые результаты проверки указаны в таблице ниже:

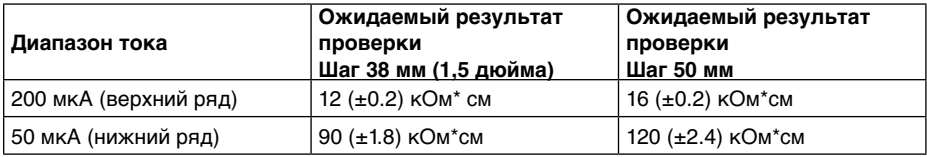

## **Очистка датчиков и корпуса**

Датчики можно снять для очистки, замены или для установки тестовых принадлежностей, таких как датчик с изменяемым шагом. Они фиксируются защелкиванием, поэтому просто стяните их. Будьте осторожны, не потеряйте пружину.

После очистки снова установите датчики, вставив их в стержни и защелкнув в нужном положении. Проверьте фиксацию, нажав на резиновый колпачок, как показано на рисунке. Длинные колпачки предназначены для внешних датчиков.

Нет необходимости увлажнять датчики, когда блок не используется.

Блок можно споласкивать водой (убедитесь, что крышка порта USB находится на месте). Так как прибор обладает исключительно высоким входным сопротивлением, проверяйте чистоту нижней стороны корпуса (грязь или отложения солей могут создать токи утечки и стать причиной неверных показаний).

Внимание! Пружины специально изготовлены длинными, чтобы обеспечить постоянное давление на все четыре датчика, в то же время, давая возможность сдвига внутренних наконечников на ± 4 мм для компенсации неровных или изогнутых поверхностей.

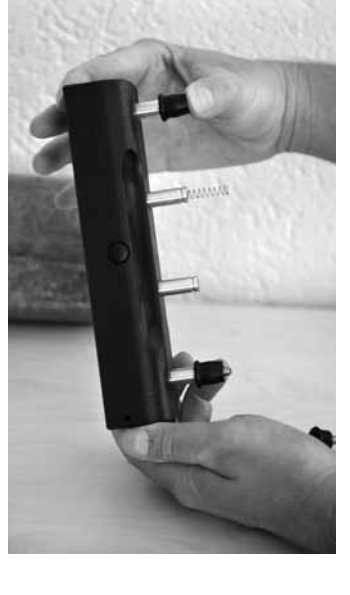

## **Техническая поддержка и обслуживание**

Proceq обеспечивает полную техническую поддержку и обслуживание с помощью своей мировой дилерской сети. Рекомендуется зарегистрировать прибор на сайте www.proceq.com для получения новейших доступных обновлений и другой ценной информации.

#### **Стандартная гарантия и расширенная гарантия**

Стандартная гарантия на электронные компоненты прибора составляет 24 месяца, на механические компоненты прибора - 6 месяцев. Расширить гарантию на электронные компоненты прибора еще на один, два или три года можно в течение 90 дней со дня приобретения.

## **9 Программное обеспечение ResipodLink**

## **Установка ResipodLink**

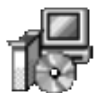

Найдите файл "ResipodLink Setup.exe" на своем компьютере или диске CD и щелкните по нему. Следуйте инструкциям, которые увидите на экране. Убедитесь, что стоит галочка напротив "Launch USB Driver install" (Запуск установки драйвера USB).

## **Запуск ResipodLink и просмотр данных, хранящихся на приборе Resipod**

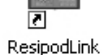

Дважды щелкните по значку ResipodLink на вашем рабочем столе или запустите ResipodLink через меню "Пуск". Resipodlink запускается с чистого листа.

## **Настройки приложения**

Пункт меню "File – Application settings" (Файл - Настройки приложения) позволяет пользователю выбрать используемый язык и формат даты и времени.

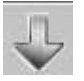

Подключите прибор Resipod к порту USB, затем щелкните по этому значку, чтобы загрузить все данные с прибора Resipod.

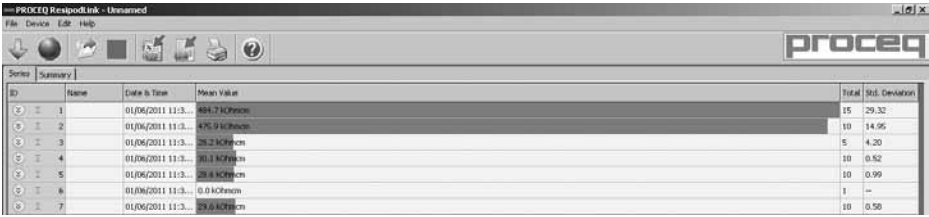

Номер "Id" идентифицирует объект измерения.

Колонка "Name" (Наименование) позволяет пользователю присвоить имя объекту измерения. "Date and time" (Дата и время), когда данные загружаются на ПК.

"Mean Value" (Среднее значение).

"Total" (Общее) количество измерений в серии.

"Standard Deviation" (Стандартное отклонение) измерений в этой серии.

Щелкните по значку с двойной стрелкой в колонке "Id", чтобы увидеть подробную информацию:

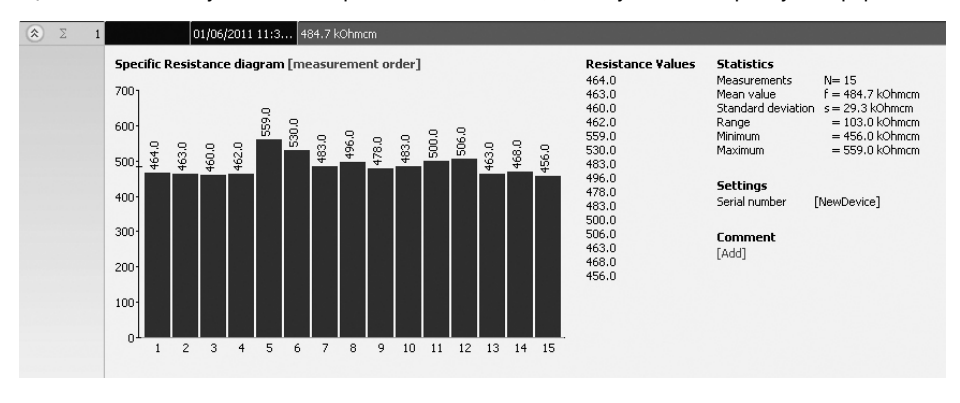

i **Внимание:** Щелкните "Add" (Добавить), чтобы прикрепить комментарий к объекту.

## **Окно сводной информации**

Кроме способа отображения "Series" (Серия), описанного выше, программа ResipodLink также предлагает пользователю окно "Summary" (Сводная информация). Оно полезно при проверке однородности для быстрого выявления участков или объектов плохого качества. Щелкните по соответствующей закладке, чтобы переключиться на нужный способ отображения.

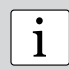

• Чтобы включить или исключить серию из сводной таблицы, щелкните по<br>1 интентации суммы в колонке ID. Этот значок либо "черный", либо "серый", что показывает, включена серия в сводную таблицу или нет.

## **Настройка даты и времени**

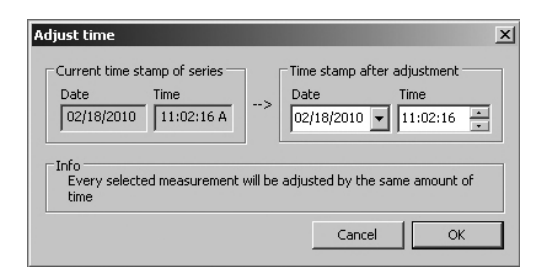

Щелкните правой кнопкой мыши по колонке "Date & Time" (Дата и время).

Настройка времени осуществляется только для выбранных серий.

Пожалуйста, учитывайте, что прибор Resipod не снабжен внутренними часами, поэтому дата и время, отображаемые для загруженных данных, являются временем их загрузки.

## **Экспорт данных**

ResipodLink позволяет экспортировать выбранные объекты или весь проект для использования в программах других производителей. Щелкните по объекту (объектам) измерения, который вы хотите экспортировать.

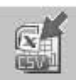

Щелкните по значку "Export as CSV file(s)" (Экспортировать как файл (ы) CSV). Данные этого объекта (объектов) измерения экспортируются как файл (ы) программы Microsoft Office Excel, разделенные запятой. Опции экспортирования можно выбрать в следующем окне.

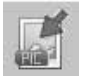

Щелкните по значку "Export as graphic" (Экспортировать как изображение), чтобы открыть окно, в котором можно выбрать различные опции экспортирования.

В обоих случаях в окне предварительного просмотра можно увидеть результат выбранных опций.

Завершите, щелкнув "Экспорт", чтобы выбрать место хранения файла, присвоить имя файла, а в случае экспортирования в виде изображения, чтобы выбрать графический формат: .png, .bmp или .jpg

## **Удаление и восстановление данных**

Пункт меню "Edit – Delete" (Редактирование - Удалить) позволяет удалить из загруженных данных одну или несколько выбранных серий.

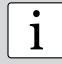

i **Внимание:** При этом не удаляются данные с прибора Resipod, только данные в текущем проекте.

## **Восстановление исходных загруженных данных**

Выберите пункт меню "File – Restore all original data" (Файл - Восстановить все исходные данные), чтобы восстановить данные в исходном формате, как при загрузке. Эта функция полезна, если после манипуляций с данными вы хотите снова вернуться к необработанным данным. Появится сообщение, предупреждающее о том, что исходные данные будут восстановлены. Подтвердите восстановление.

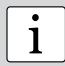

i **Внимание:** Все наименования и комментарии, добавленные к серии, будут потеряны.

## **Удаление данных, хранящихся на приборе Resipod**

Выберите пункт меню "Device – Delete all measurements object on Resipod" (Прибор - Удалить все объекты измерения с Resipod), чтобы удалить все данные, хранящиеся в приборе Resipod. Появится сообщение, предупреждающее о том, что все данные будут удалены. Подтвердите удаление. Невозможно удалить отдельные серии.

## **Прочие функции**

Следующие пункты меню доступны посредством значков в верхней части экрана:

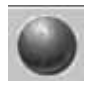

Значок "PQUpgrade" - позволяет обновлять микропрограммное обеспечение через интернет или с помощью локальных файлов.

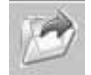

Значок "Open project" (Открыть проект) – позволяет открыть сохраненный ранее проект в формате .pqr.

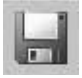

Значок "Save project" (Сохранить проект) – позволяет сохранить текущий проект.

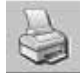

Значок "Print" (Печать) – позволяет распечатать проект. В диалоговом окне принтера можно выбрать, хотите ли вы распечатать все данные или только выбранные показания.

## **Установка коэффициента коррекции**

См. главу 2.2. Стандартные показания на дисплее Resipod отражают:

Удельное сопротивление  $p=2\pi aV/I$  [кОм\*см], где "а" - это шаг датчика по умолчанию, (либо 38 мм, либо 50 мм).

Пункт меню "Прибор – Ввести установки измерений" позволяет ввести коэффициент коррекции в прибор, что дает возможность сразу выводить измеренное удельное сопротивлении, когда используются:

- Регулируемый шаг датчика (381 01 094)
- Комплектующие для объемного удельного сопротивления (381 01 088)
- Геометрия другого образца

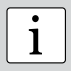

**Примечание:** При работе согласно стандарту AASHTO TP95-11 с исполь-<br>**1** изованием 38 мм модели Resipod, не требуется коррекция, так как она уже<br>Учтена в показателях указанных в стандартах. зованием 38 мм модели Resipod, не требуется коррекция, так как она уже учтена в показателях указанных в стандартах.

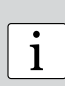

**Примечание:** При установке шага датчика или геометрического коэффициента коррекции все результаты измерений обнуляются в памяти Resipod. Поэтому важно их сохранить перед началом установки этих параметров.

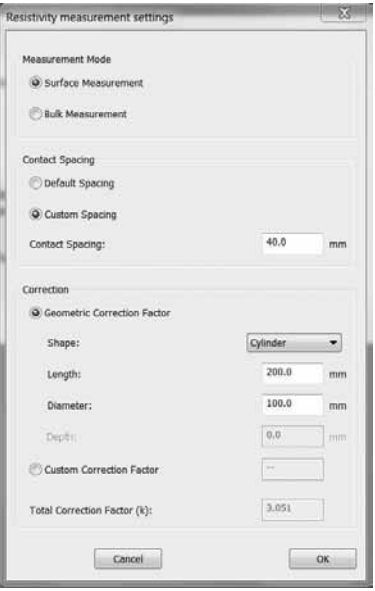

## © Proceq SA 23

- Измерения на поверхности 4-точечным датчиком Вернера.
- Объемное удельное сопротивление для работы с дополнительным оборудованием по объемному сопротивлению.

## **Шаг электродов**

- Интервал по умолчанию либо 38 мм либо 50 мм в зависимости от модели Resipod.
- Шаг, установленный пользователем комплектующие с возможностью регулирования шага датчика в пределах между 40 мм и 70 мм. Также возможна установка величины шага свыше этого диапазона для применения с кабелям-удлинителям.

## **Геометрический коэффициент коррекции**

- Плоский Настройки по умолчанию, использующиеся для измерений на объекте, а также при работе по стандартам AASHTO TP 95-11. Цилиндрический – Установка длины и диаметра цилиндра при измерении.
- Измеряемый коэффициент коррекции поверхности (К) рассчитывается согласно последним исследованиям удельного сопротивления поверхности для твердых цилиндров.

$$
k \approx \frac{2\pi}{1.09 - \frac{0.527}{d/a} + \frac{7.34}{(d/a)^2}}
$$

 $d = \mu$ иаметр цилиндра (мм), а = шаг датчика (мм), L = длина цилиндра (мм)

Формула действительна для: d/a ≤ 4 и L/a ≥ 5 (например, для цилиндров 200 мм диаметра, максимальный допустимый шаг датчика - 40 мм)

Коэффициент коррекции объемного сопротивления рассчитывается методом, описанным в главе 5.1:

 $k = A/L = (\pi \times 5^2) / 20 = 3.927$ 

- Призма Использовалась для кубов и призм. Коэффициент коррекции не применяется к данным по измерению поверхностного сопротивления. Коэффициент коррекции объемного сопротивления рассчитывается методом, описанным в главе 5.1:
- Коэффициент коррекции пользователя Чтобы задать коэффициент коррекции, выберите данную опцию и непосредственно введите значение коэффициента. Если значение не введено, то коэффициент коррекции (k) будет расчитан, как показано выше.

## **Ввод коэффициента коррекции на Resipod**

• Завершите действия, подтвердив кнопкой ОК. Появится сообщение, предупреждающее о том, что все результаты измерений в памяти Resipod будут удалены.

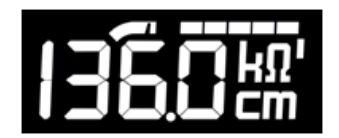

Если справа от символа кОм горит апостроф, это значит, что применяется поправочный коэффициент.

Примененная коррекция = 2πa/k ("a" в см).

#### **Пример отображения скорректированных величин сопротивления в ResipodLink**

Как видно на приведенном ниже примере отображения данных измерения объемного удельного сопротивления в ResipodLink, величина коррекции отражена вместе с результатами измерений

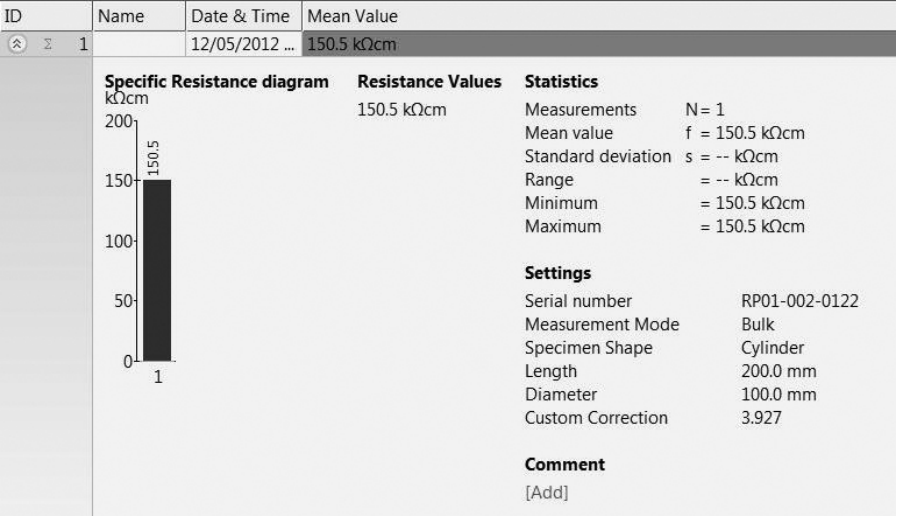

## **Примечания**

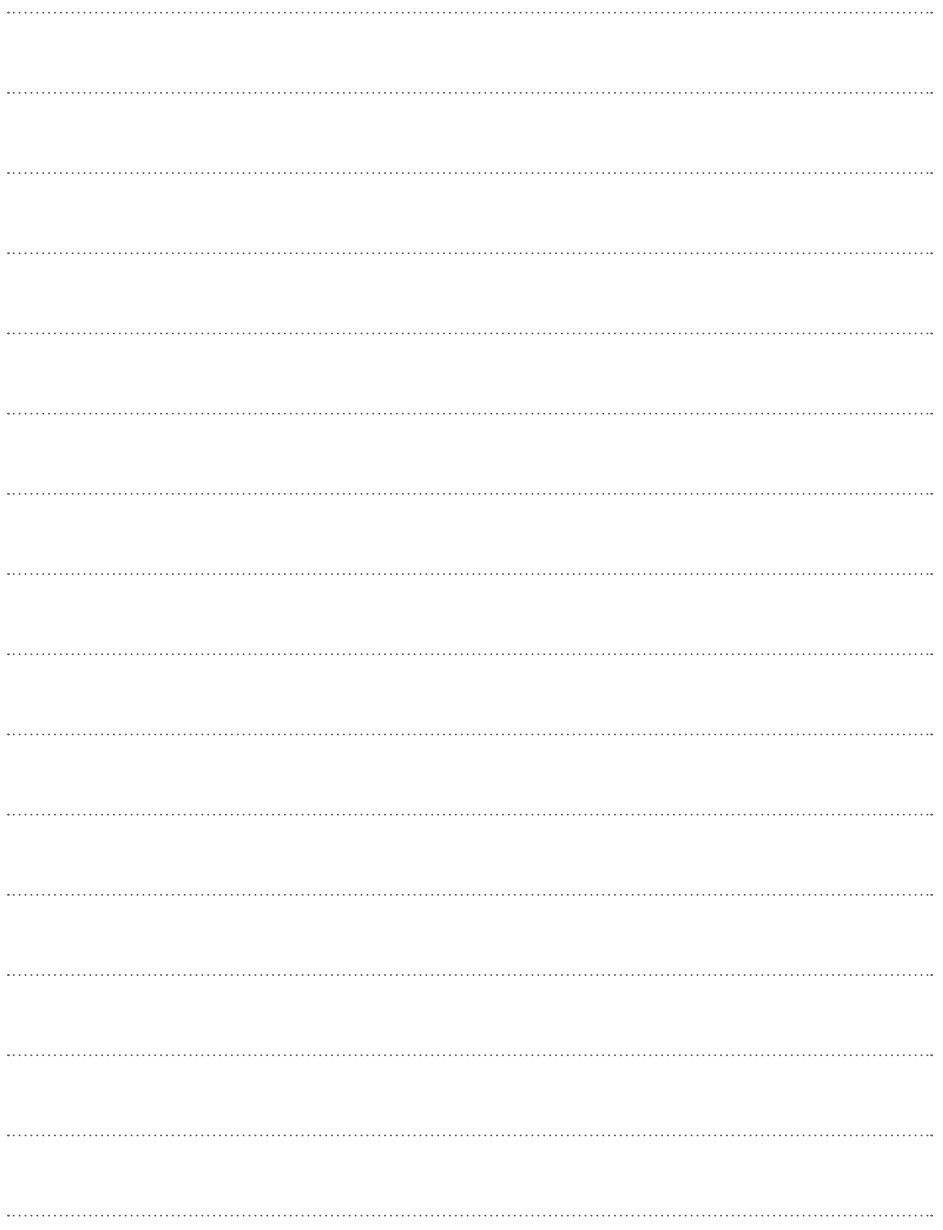

## **Примечания**

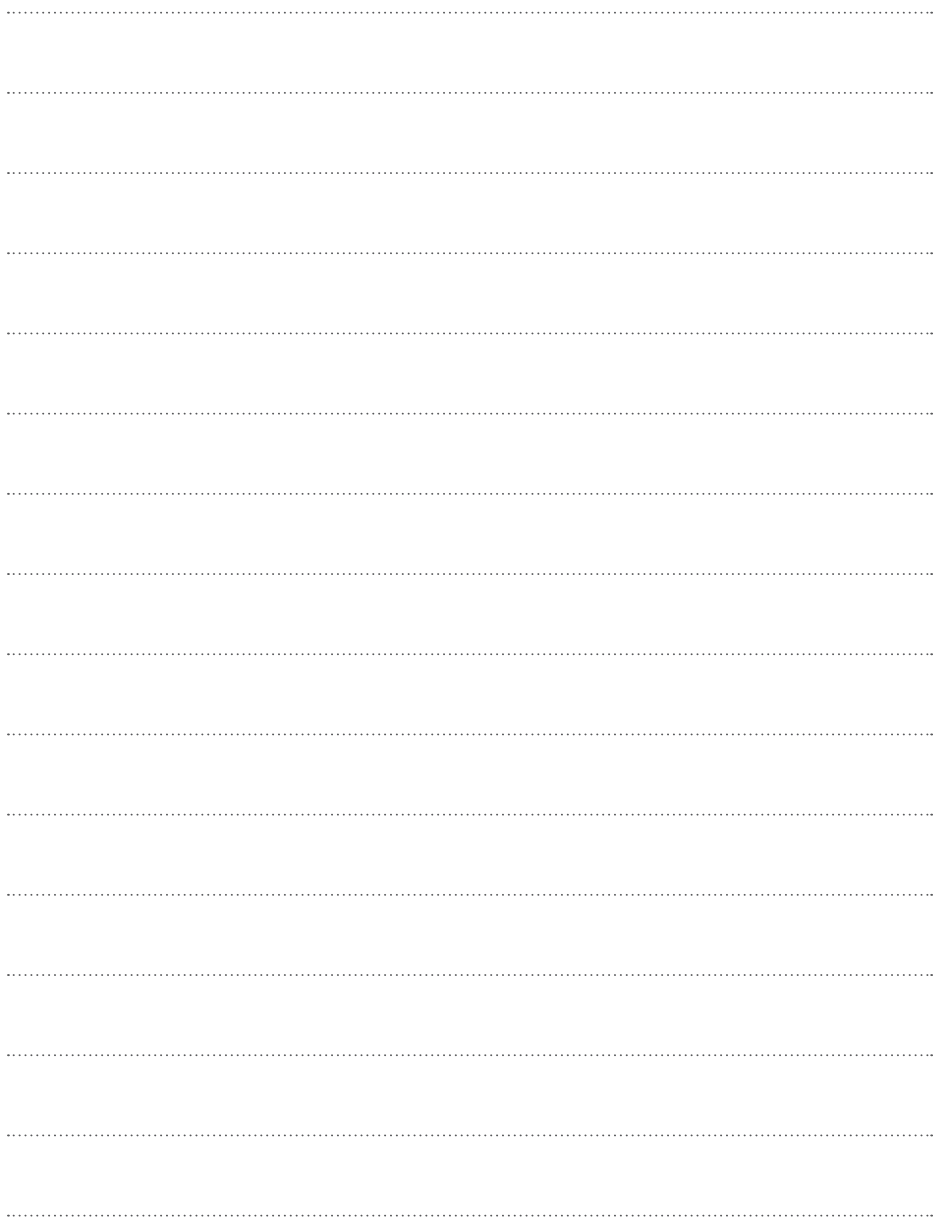

#### **Proceq Европа**

Ringstrasse 2 CH-8603 Шверценбах Телефон +41-43-355 38 00 Факс +41-43-355 38 12 info-europe@proceq.com

#### **Proceq UK Ltd.**

Bedford i-lab, Priory Business Park Stannard Way Бедфорд MK44 3RZ Великобритания Телефон +44-12-3483-4515 info-uk@proceq.com

#### **Proceq США, Inc.**

117 Corporation Drive Аликвиппа, Пенсильвания 15001 Телефон +1-724-512-0330 Факс +1-724-512-0331 info-usa@proceq.com

#### **Proceq Азия Pte Ltd**

12 New Industrial Road #02-02A Morningstar Centre Сингапур 536202 Телефон +65-6382-3966<br>Факс +65-6382-3307 Факс +65-6382-3307 info-asia@proceq.com

## **Proceq Rus LLC**

ул. Оптиков 4 корп. 2, лит. A, офис 410 197374 Санкт-Петербург Россия<br>Телефон/Факс  $+ 78124483500$ info-russia@proceq.com

#### **Proceq Ближний Восток**

P. O. Box 8365, SAIF Zone, Шарджа, Объединенные Арабские Эмираты Телефон +971-6-557-8505 Факс +971-6-557-8606 info-middleeast@proceq.com

## **Proceq SAO Ltd.**

South American Operations Alameda Jaú, 1905, cj 54 Jardim Paulista, Сан Паоло Бразилия Cep. 01420-007 Телефон +55 11 3083 38 89 info-southamerica@proceq.com

#### **Proceq Китай**

Unit B, 19th Floor Five Continent International Mansion, No. 807 Zhao Jia Bang Road Шанхай 200032 Телефон +86 21-63177479<br>Факс +86 21 63175015 +86 21 63175015 info-china@proceq.com

#### **www.proceq.com**

Изменения могут быть внесены без предварительного уведомления.

Copyright © 2013 Proceq SA, Шверценбах Номер детали: 820 381 04 R

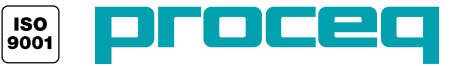